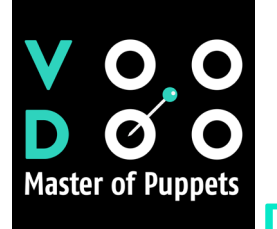

# **DOCUMENTATION V.1.000**

**Efficient Pin Management & Advanced Parenting Eliminate pin tracking frustrations with voodoo's revolutionary approach, offering precise control of position, scale, and rotation.** 

Quickly build simple or complex rigs and use the Toggle function to maintain an organized workspace. Using Voodoo Script for After Effects:

- 1. **Crop** and pre-compose your layer if it's not footage or an image.
- 2. Use **Position Pins for stretching** and manipulating images.
- 3. Apply **Starch Pins to reduce distortion** in specific areas.
- 4. **Advanced Pins offer scale and rotation** adjustments.
- 5. Use the **rotation icon for rotating Advanced Pins**.
- **6.** The **link icon** creates parent-child relationships; **the last selected layer becomes the parent.**
- 7. **Toggle** handles visibility with the **Eye icon**.
- 8. Press **'GO!'** to set up handles.

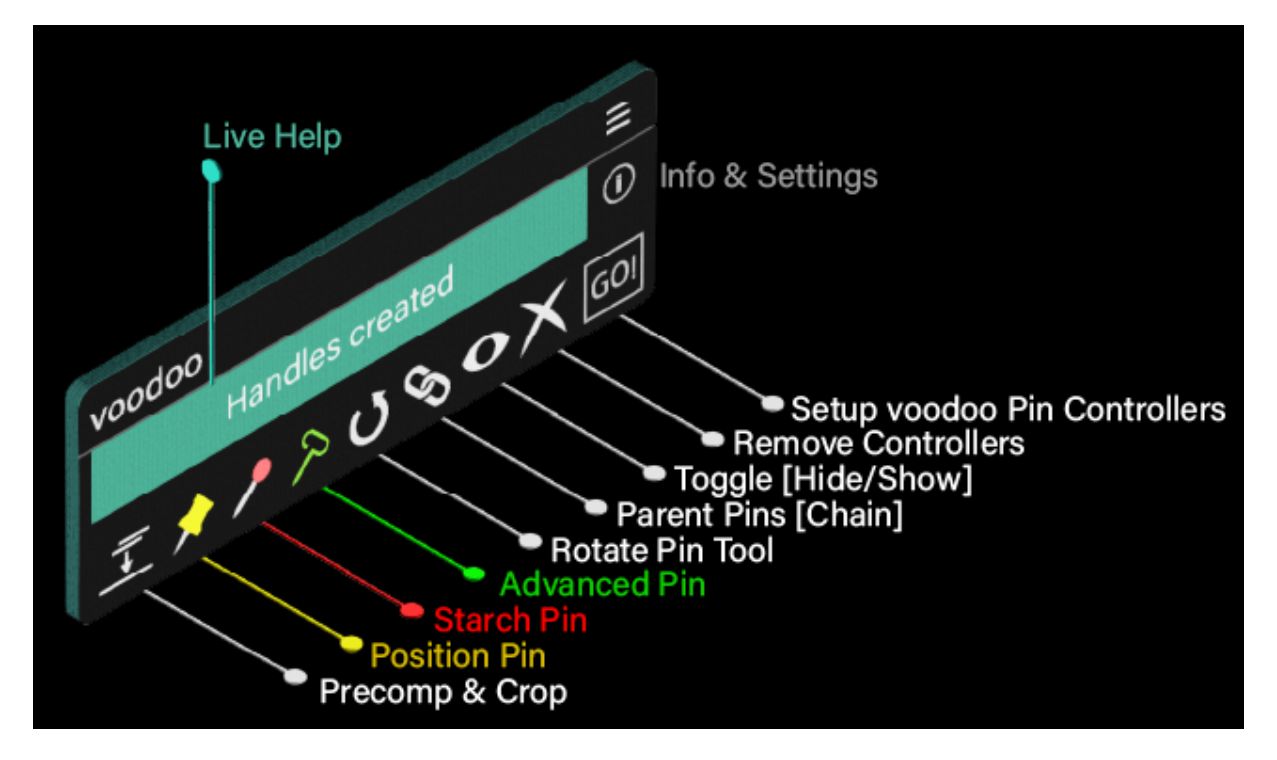

### -------- French:

Gestion efficace des épingles et contrôle avancé des liens parent-enfant. Éliminez les frustrations du suivi des épingles avec l'approche révolutionnaire de Voodoo, offrant un contrôle précis de la position, de l'échelle et de la rotation.

Construisez rapidement des structures simples ou complexes et utilisez la fonction bascule pour maintenir un espace de travail organisé. Utilisation du script Voodoo pour After Effects :

- 1. Rognez et pré-composez votre calque s'il ne s'agit pas d'une vidéo ou d'une image.
- 2. Utilisez les épingles de position pour étirer et manipuler les images.
- 3. Appliquez des épingles d'amidon pour réduire la distorsion dans certaines zones.
- 4. Les épingles avancées offrent des ajustements d'échelle et de rotation.
- 5. Utilisez l'icône de rotation pour faire pivoter les épingles avancées.
- 6. L'icône de lien crée des relations parent-enfant ; le dernier calque sélectionné devient parent.
- 7. Basculez la visibilité des poignées avec l'icône Œil.
- 8. Appuyez sur 'GO!' pour installer les poignées.

-------- Spanish:

Manejo eficiente de pines y control avanzado de relaciones padre-hijo. Elimina las frustraciones del seguimiento de pines con el enfoque revolucionario de Voodoo, ofreciendo control preciso de posición, escala y rotación.

Construye rápidamente estructuras simples o complejas y utiliza la función de alternar para mantener un espacio de trabajo organizado. Usando el script Voodoo para After Effects:

- 1. Recorta y precompone tu capa si no es una imagen o un video.
- 2. Usa pines de posición para estirar y manipular imágenes.
- 3. Aplica pines de almidón para reducir la distorsión en áreas específicas.
- 4. Los pines avanzados ofrecen ajustes de escala y rotación.
- 5. Usa el ícono de rotación para rotar los pines avanzados.
- 6. El ícono de enlace crea relaciones padre-hijo; la última capa seleccionada se convierte en padre.
- 7. Alterna la visibilidad de las asas con el ícono del ojo.
- 8. Presiona '¡Vamos!' para configurar las asas.

## -------- Italian:

Gestione efficiente dei perni e controllo avanzato delle relazioni genitore-figlio. Elimina le frustrazioni del monitoraggio dei perni con l'approccio rivoluzionario di Voodoo, offrendo controllo preciso su posizione, scala e rotazione.

Costruisci rapidamente strutture semplici o complesse e utilizza la funzione Toggle per mantenere un'area di lavoro organizzata. Usando lo script Voodoo per After Effects:

1. Ritaglia e precomponi il tuo livello se non è un'immagine o un video.

- 2. Usa i perni di posizione per stirare e manipolare le immagini.
- 3. Applica i perni di amido per ridurre la distorsione in aree specifiche.
- 4. I perni avanzati offrono regolazioni di scala e rotazione.
- 5. Usa l'icona di rotazione per ruotare i perni avanzati.
- 6. L'icona di collegamento crea relazioni genitore-figlio; l'ultimo livello selezionato diventa genitore.
- 7. Alterna la visibilità delle maniglie con l'icona dell'occhio.
- 8. Premi 'GO!' per impostare le maniglie.

## -------- Portuguese:

Gerenciamento eficiente de pinos e controle avançado de relacionamentos pai-filho. Elimine as frustrações do rastreamento de pinos com a abordagem revolucionária do Voodoo, oferecendo controle preciso de posição, escala e rotação.

Construa rapidamente estruturas simples ou complexas e use a função de alternância para manter um espaço de trabalho organizado. Usando o script Voodoo para After Effects:

- 1. Recorte e pré-compose sua camada se não for uma imagem ou vídeo.
- 2. Use pinos de posição para esticar e manipular imagens.
- 3. Aplique pinos de amido para reduzir a distorção em áreas específicas.
- 4. Pinos avançados oferecem ajustes de escala e rotação.
- 5. Use o ícone de rotação para girar os pinos avançados.
- 6. ícone de link cria relacionamentos pai-filho; a última camada selecionada se torna pai.
- 7. Alterne a visibilidade das alças com o ícone de olho.
- 8. Pressione 'GO!' para configurar as alças.

### -------- German:

Effizientes Pin-Management und erweiterte Eltern-Kind-Steuerung. Beseitigen Sie Frustrationen beim Verfolgen von Pins mit Voodoos revolutionärem Ansatz, der präzise Kontrolle über Position, Skalierung und Rotation bietet.

Erstellen Sie schnell einfache oder komplexe Strukturen und nutzen Sie die Umschaltfunktion, um einen organisierten Arbeitsbereich zu erhalten. Verwendung des Voodoo-Skripts für After Effects:

- 1. Schneiden und vorbereiten Sie Ihre Ebene, wenn es sich nicht um ein Bild oder Video handelt.
- 2. Verwenden Sie Positions-Pins, um Bilder zu dehnen und zu manipulieren.
- 3. Wenden Sie Stärke-Pins an, um Verzerrungen in bestimmten Bereichen zu reduzieren.
- 4. Erweiterte Pins bieten Skalierungs- und Rotationsanpassungen.
- 5. Verwenden Sie das Rotations-Symbol, um erweiterte Pins zu drehen.
- 6. Das Verknüpfungssymbol erstellt Eltern-Kind-Beziehungen; die zuletzt ausgewählte Ebene wird zum Elternteil.
- 7. Wechseln Sie die Sichtbarkeit der Griffe mit dem Auge-Symbol.
- 8. Drücken Sie 'GO!', um die Griffe einzurichten.

-------- Japanese:

効率的なピン管理と高度な親子制御。ピン追跡のストレスを Voodooの革新的なアプローチ で解消し、位置、スケール、回転の正確な制御を提供します。

簡単または複雑なリグを素早く構築し、トグル機能を使用して整理された作業スペースを維 持します。 After Effects用Voodooスクリプトの使用方法:

- 1. フッテージや画像でない場合は、レイヤーをトリミングして事前に構成しま す。
- 2. 画像を伸ばしたり操作したりするために、位置ピンを使用します。
- 3. 特定の領域での歪みを減らすために、でんぷんピンを適用します。
- 4. 高度なピンは、スケールと回転の調整を提供します。
- 5. 高度なピンを回転させるために、回転アイコンを使用します。
- 6. リンクアイコンは、親子関係を作成します。最後に選択したレイヤーが親に なります。
- 7. 目のアイコンでハンドルの表示/非表示を切り替えます。
- 8. 'GO!'を押して、ハンドルを設定します。

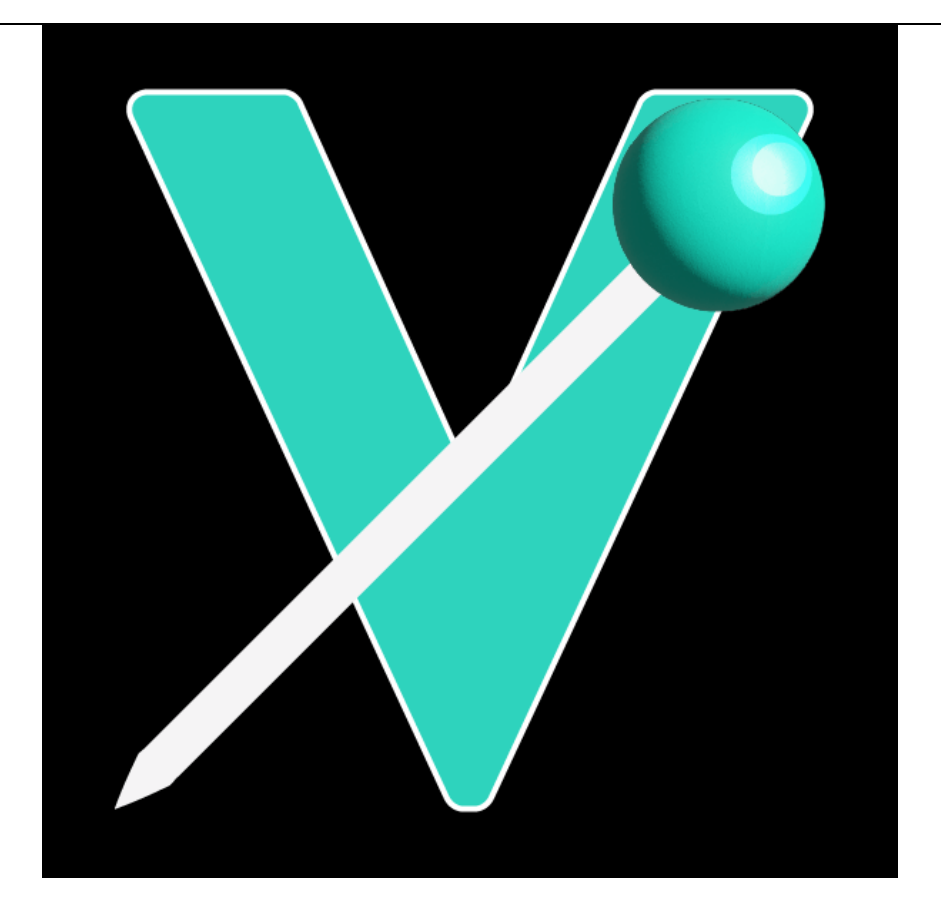